# **Werken met een tekentablet**

# Isja Nederbragt

Een tekentablet is een hulpmiddel bij het gebruik van computer of laptop. Het is een invoerapparaat waarbij met hulp van een pen (of aanraken met een vinger) op de tablet geschreven of getekend wordt. Het beeld zie je op het scherm van de computer, niet op de tablet zelf. In dit artikel wordt de werking van een tekentablet beschreven en de vraag komt aan de orde of het een handig hulpmiddel is of misschien wel een sta-in-de-weg.

*Voor het schrijven van dit artikel heb ik gebruik gemaakt van een Wacom Intuos Pen‐Touch small, een tablet met oppervlak A5 en geschikt voor gebruik van pen en aanraken.*

## Mijn eigen praktijk

Ik gebruik al jaren een tekentablet. Die tablet ligt rechts van mijn toetsenbord. Mijn muis gebruik ik links, die ligt dus links van het toetsenbord, ook al jaren. Als ik foto's bewerk, gebruik ik de tekenpen op de tablet met de rechterhand. Het toetsenbord schuif ik een eindje naar links, de muis ligt links ervan. Met mijn linkerhand gebruik ik het toetsenbord en het wiel van de muis.

Het toetsenbord verandert de pen (of de kwast) in een vlak‐ gom (en omgekeerd) via het aantikken van E (van erase = gommen) en B (van brush = kwast) met respectievelijk de wijsvinger en de duim. Dat werkt snel en is handiger dan het gom van de pen, die pen moet je daarvoor steeds omdraai‐ en, of je moet steeds de betreffende functie in de gereed‐ schapskist aantikken. Het wiel van de muis is voor het in‐ en uitzoomen. En zo houd ik het lang vol foto's te bewerken op de computer, zonder klachten over schouders en armen of vermoeidheid.

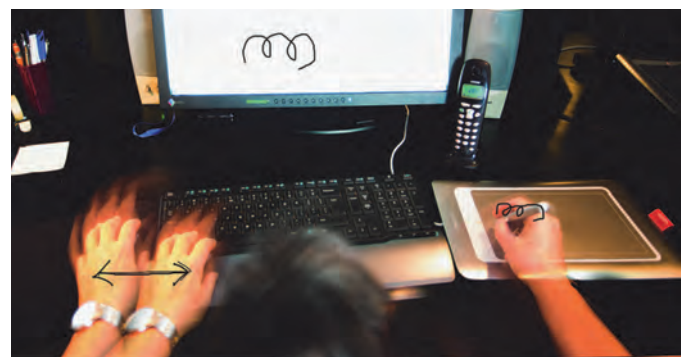

Werkplek van de auteur, bij bewerken van foto's. Links wordt er ge *schakeld tussen muis en toetsenbord, rechts wordt de tekentablet bediend. Let op de positie van ogen, hand en scherm t.o.v. elkaar.*

Een tekentablet heeft enige nadelen, maar meer voordelen. Vooral als je veel bezig bent met het bewerken van foto's of met grafische vormgeving. Een digitale kunstschilder kan niet zonder tekentablet, ook niet zonder de drukgevoelig‐ heid van de duurdere.

Houd je het bij minder geavanceerde bewerkingen van je foto's of gebruik je bijvoorbeeld Lightroom, dan kun je wel zonder tekentablet. En als je de tekentablet niet gebruikt, dan ligt hij in de weg en neemt hij (onnodig) een USB‐poort in beslag.

De tekentablet is de voorloper van de aanraakschermen zoals we die nu kennen. Het is een plat apparaat dat verbonden is met de pc of laptop via een USB‐kabel. Draadloos verbinden is mogelijk, maar daarvoor is een extra USB‐adapter nodig. Een tablet wordt beschreven met een pen. Daarbij worden pen en papier nagebootst. De pen kan ook de muis vervan‐

gen. Er bestaan tekentablets met een aanraakfunctie; dan heb je geen pen nodig, maar gebruik je vinger(s). Die aan‐ raakfunctie kennen we van (i)Pad en smartphone. Tekentablets zijn er in veel soorten, voor hobbyisten en voor professionals, klein en groot, met alleen penfunctie, met aanraakfunctie of samenwerkend met een muis; diverse

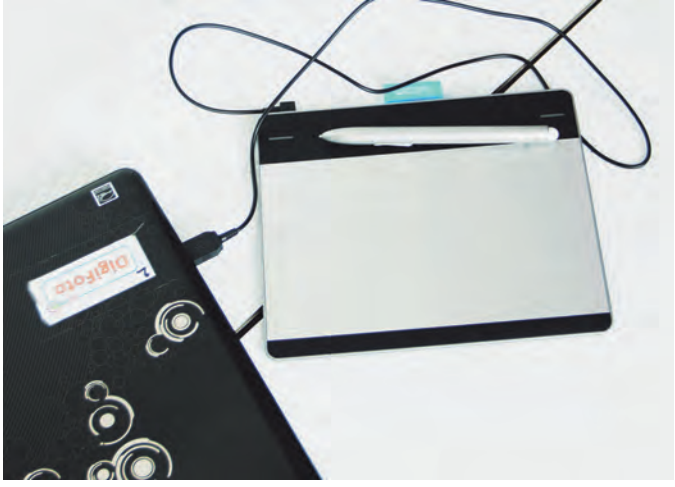

*Tekentablet met pen. Het (witte) lampje links boven geeft aan dat de tablet aangesloten is en gebruikt kan worden. Het blauwe lamp‐ je rechtsboven licht op tijdens gebruik van de pen (of aanraken).*

merken, maar de Intuos tekentablet (vroeger Bamboo) van Wacom wordt veel gebruikt. Hoe groter de tablet, des te nauwkeuriger je kunt werken. Een tablet van A4‐formaat maakt het mogelijk vrijwel één op één te werken, zeker als de tablet ook een hoge resolutie heeft. Dat formaat wordt dan ook door professionals gebruikt. Bediening van de teken‐ tablet met de vinger is niet zo nauwkeurig.

## Hoe werkt een tekentablet?

Een tekentablet is voorzien van vele puntjes. Zodra je met de (speciale) punt van de pen op een punt van de tablet drukt, wordt er een elektrisch signaal doorgegeven aan de computer. Die computer weet daardoor waar de pen zich bevindt, net zoals dat bij de muis gebeurt. Het is niet eens nodig de punt van de pen op de tablet te zetten, het signaal ontstaat ook als je de pen vlak boven de tablet houdt. Een tekentablet werkt niet op zichzelf. Er is een sturings‐ programma nodig. Daarmee werkt de pen als een 'muis'. Diverse (foto)grafische programma's werken samen met de tekentablet en voegen functionaliteit toe, zoals drukgevoe‐ ligheid, schrijven en gommen, tekenen en schilderen. Sommige tekens zijn gevoelig voor de druk die door de pen wordt uitgeoefend. De drukgevoeligheid is instelbaar. Bij lichte druk ontstaat er een heel dun lijntje, bij hardere druk wordt de lijn dikker.

De pen van Wacom (Stylus) is ontworpen voor gebruik samen met de tekentablet. Hij heeft geen batterij. De pen heeft aan de ene kant een punt, aan de andere een bolling en op

de zijkant een knop. Standaard schrijft de punt, gomt de bolling en klikt de knop. De functies van de pen zijn instel‐ baar via het hulpprogramma dat je via de startknop bereikt. De punt slijt, maar kan worden vervangen.

#### Aanraken

Niet alle tekens hebben een aanraakfunctie. Als ze die wel hebben, dan kun je die aanraakfunctie aan‐ of uitzetten. Werk je met de pen, dan kan de aanraakfunctie beter uit‐ staan, om de functie van de pen niet te verstoren door onbe‐ doeld aanraken van de tablet. De aan‐uitknop van de Wacom Intuos Pen‐Touch zit op de zijkant (boven) van de tablet. De aanraakfunctie werkt op de tekentablet op dezelfde ma‐ nier als op alle aanraakschermen, die we ook kennen van 'touchscreens' van pc‐schermen, tablets en phones.

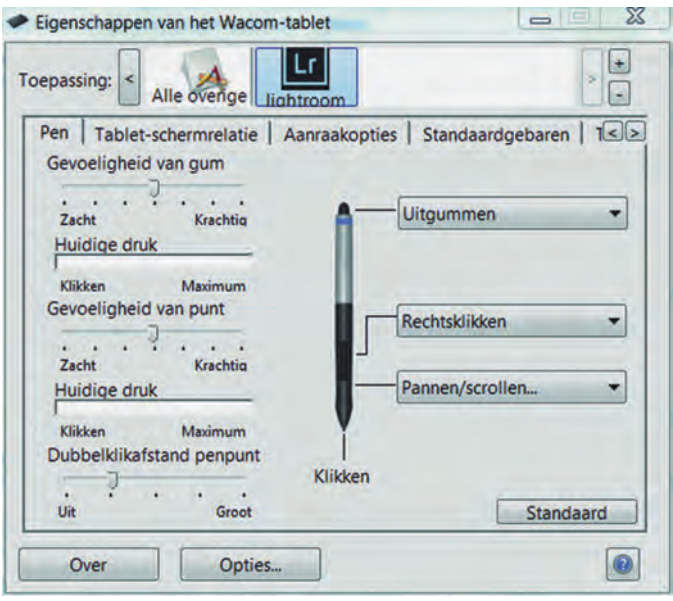

*Bovenaan worden de applicaties genoemd waarin de tekentablet werkt. Die zijn ieder apart aan te passen.Ga hiervoor naar de start‐ knop, kies 'alle programma's', daarna Wacom‐tablet en ten slotte Eigenschappen van de Wacom‐tablet.*

Het enige verschil is dat je het effect van het aanraken op je computerscherm ziet en niet 'onder je vingers'.

## Gebruiksaanwijzing

Wacom levert een boekje mee met een snelgids over hoe de tekentablet aan te sluiten en, in het kort, hoe de pen met aanraakfunctie en tablet te gebruiken. Een uitgebreide ge‐ bruiksaanwijzing staat op de bijgeleverde CD. De gebruiks‐ aanwijzing is in het Nederlands en alle functies worden uit‐ voerig besproken. Soms is het wel even zoeken. Werkt een functie niet naar wens: het hoofdstuk Probleemoplossing biedt hulp. De CD bevat ook een pdf‐bestand met uitleg over de aanraakfunctie (bamboo\_wgg\_nl.pdf), zowel voor pc als voor Mac. Dat is ook handig als je Windows 8 gebruikt met een aanraakscherm en niet weet welke beweging bij welke functie hoort. Beide, de handleiding voor pengebruik en die voor aanraking, zijn zo goed dat ik daar verder naar verwijs in plaats van daarover in dit artikel te schrijven.

### Installatie van de tekentablet

Installeren is heel eenvoudig, althans, van de Wacom. Het is al helemaal makkelijk als je internetverbinding hebt. Je sluit alle toepassingen op de pc en sluit daarna de bijge‐ leverde (korte) USB‐kabel aan. Bij Windows 7 en 8 wordt het stuurprogramma automatische gedownload en geïnstalleerd. Heb je Windows Vista of de Mac, of geen internetverbinding, dan installeer je het vanaf de bijgeleverde CD. De tablet is

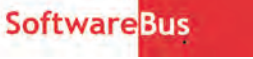

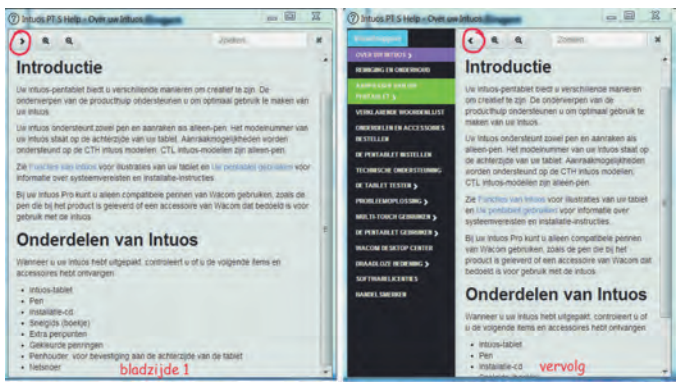

*De gebruiksaanwijzing bereik je via destartknop, ga naar Alle programma's, naar Wacom‐tablet en dan naar Wacom Desktop Centre. Links op de afbeelding het venster dat je ziet bij openen. Via het pijltje linksboven blader je naar de de 'echte' handleiding.*

ingeschakeld als het lampje linksboven brandt en is meteen te gebruiken.

# Hoe zinvol is een tekentablet?

Het gebruik van een tekentablet heeft weliswaar een aantal nadelen, maar vooral, als je de tablet gericht gebruikt, voordelen. Nu eerst de nadelen, de voordelen komen daarna aan bod.

Allereerst ligt er weer een apparaat bij de computer. En de tablet bezet een USB‐poort. Het gebruik van een tekentablet maakt het toetsenbord niet overbodig. Gebruik je beide, dan heb je een vrij brede werkruimte nodig en het vraagt steeds het verplaatsen van je hand, misschien ook wel van het toetsenbord of de tablet. De ergonomie komt dit niet ten goede, gedachtig aan het ergonomische advies om 'je armen zo dicht mogelijk bij je lijf te houden'. Bij werken met al‐ leen het toetsenbord en muis is dat advies makkelijker uit‐ voerbaar. Een tekentablet die aanstaat, ook als je alleen het toetsenbord of de muis gebruikt, kan voor storing zorgen als er andere spullen (bijvoorbeeld een blad papier of je hand) op terecht komen.

De voordelen van het gebruik van een tekentablet zijn groot. Het gebruik ervan, en dan vooral door het gebruik van de pen in plaats van een muis, zou RSI (arm‐schouderklachten) verminderen. En bij handproblemen is een pen makkelijker te bedienen dan een muis, blijkt uit mijn persoonlijke erva‐ ring. Bij gebruik van een pen hoef je niet steeds de muisknop ingedrukt te houden, bijvoorbeeld bij het maken van een se‐ lectie of bij gommen, je varieert meer in de houding van je arm en hand en je beweegt meer met je arm. Het belangrijkste voordeel is dat je met een tekentablet met pen heel nauwkeurig kunt werken, vooral bij een tablet met groot oppervlak en hoge resolutie. Dat is van belang voor mensen die veel op de computer werken en daarbij bewer‐ kingen doen, zoals uitsneden (maskers) maken of lokale ef‐ fecten aanbrengen of die op pixelniveau bezig zijn. Tekst toevoegen of handtekening zetten is een fluitje van een cent. Digitaal tekenen is mogelijk. En vooral als je al die ge‐ noemde activiteiten de hele dag door uitvoert, levert het gebruik van een (groot) tekentablet veel winst op. Dat is dan ook de reden dat fotografen, grafische vormgevers en digi‐ tale kunstschilders een tekentablet gebruiken. Het vraagt wel enige oefening voor je vaardig bent in het gebruik ervan.

# Tekentablet uitproberen?

DigiFoto heeft de eerder genoemde Wacom Intuos Pen‐Touch (small) sinds kort ter beschikking. Op de CompU*fair* zijn we, zoals altijd, weer aanwezig, met de tekentablet. Alle reden dus om langs te komen en de tablet, met pen of aanraken, uit te proberen.